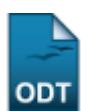

## **Relatório de Entrada de Notas**

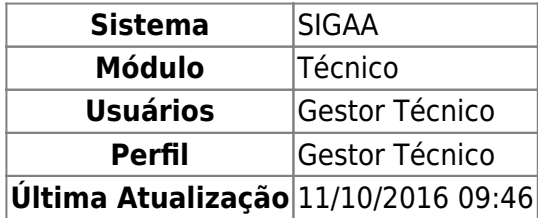

Essa funcionalidade tem o objetivo de gerar um relatório para o gestor do ensino técnico. Neste relatório são informadas as turmas cujas notas de cada unidade já foram lançadas no sistema pelos docentes, e quais unidades ainda possuem alguma pendência.

Para dar início à operação acesse o SIGAA → Módulos → Técnico → Relatórios → Outros → Relatório de Entrada de Notas.

A seguinte tela será exibida:

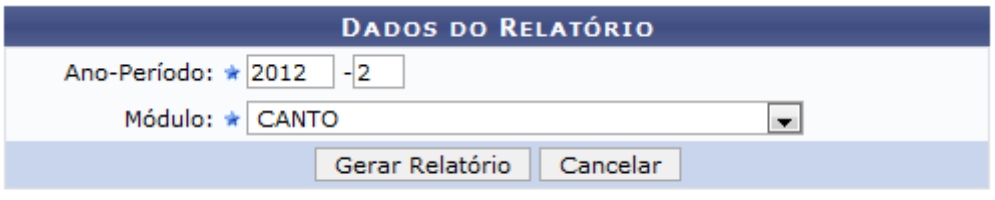

**Ensino Técnico** 

Para desistir da operação, clique em *Cancelar*.

Caso queira voltar para tela inicial do módulo Técnico, clique no link Ensino Técnico.

O campo Ano-Período já vem preenchido automaticamente de acordo com o calendário atual. Caso o usuário queira alterar, deve informar o ano e o período a serem consultados. Selecione o Módulo entre as opções disponibilizadas pelo sistema.

Exemplificamos com Ano-Período 2012.2 e Módulo CANTO.

Para continuar a operação clique em *Gerar Relatório*. A seguinte tela será gerada pelo sistema:

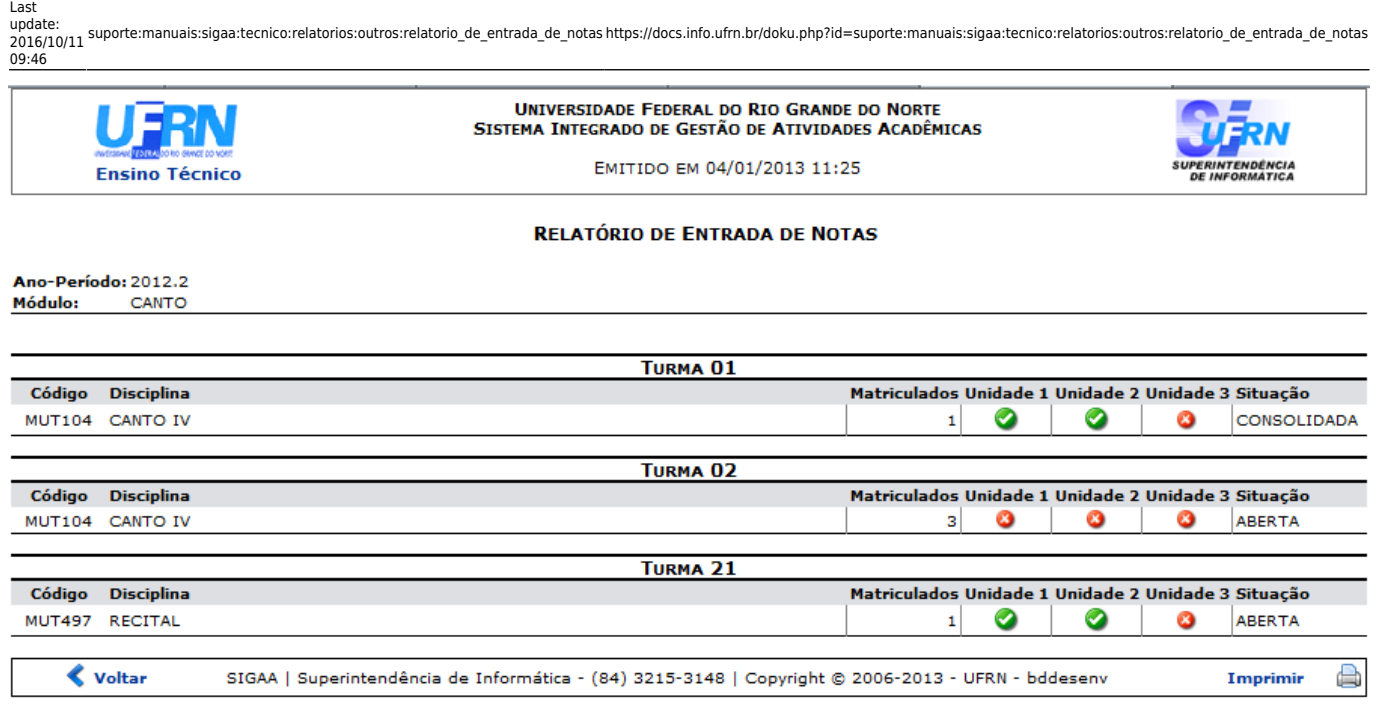

Para retornar para a tela anterior, clique em *Voltar*.

Para voltar para a tela inicial do módulo Técnico, clique no link Ensino Técnico, no canto esquerdo superior da tela.

Oícone  $\bullet$  indica que todos os alunos da turma já possuem nota naquela unidade. Já o ícone  $\bullet$ , significa que ainda há alunos sem nota na unidade indicada.

Casoqueira imprimir o documento, clique no ícone Imprimir

## **Bom Trabalho!**

## **Manuais Relacionados**

[Implantar Histórico do Aluno](https://docs.info.ufrn.br/doku.php?id=suporte:manuais:sigaa:tecnico:aluno:notas_retificacoes:implantar_historico_do_aluno)

[<< Voltar - Manuais do SIGAA](https://docs.info.ufrn.br/doku.php?id=suporte:manuais:sigaa:tecnico:lista)

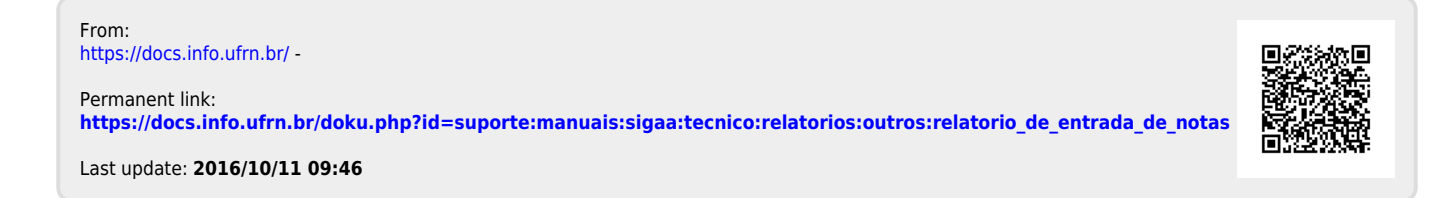

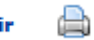